# **Sears Holdings Corporation Data Synchronization Initiative Data Synchronization Implementation Guide**

Version 3

Confidential & Proprietary

## **SHC Data Synchronization Implementation Guide**

### **REVISION HISTORY**

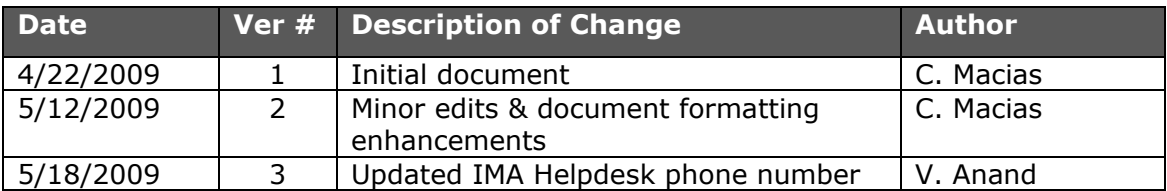

## **SHC Data Synchronization Implementation Guide**

#### **TABLE OF CONTENTS**

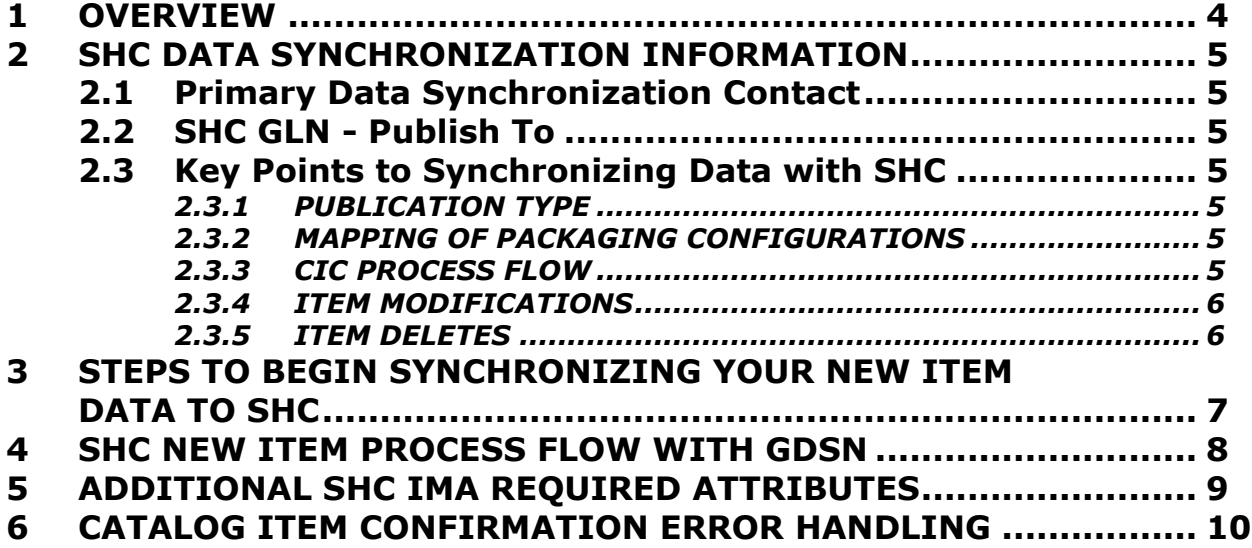

### **SHC Data Synchronization Implementation Guide**

#### <span id="page-3-0"></span>**1 OVERVIEW**

This document is intended to be used by suppliers who will be sending item data to Sears Holdings Corporation (SHC) using electronic Data Synchronization with the Global Data Synchronization Network (GDSN®).

Data Synchronization is the electronic transfer of standardized product information between Trading Partners and the continuous synchronization of the data over time.

The benefits of data synchronization include:

- Facilitates accuracy of item data
- Speeds Item Introduction & Creation
- Enables electronic review and approval processes
- Improves market share by increasing speed to shelf for new items
- Reduces out-of-stocks
- Reduced shelf-tag and checkout errors in stores
- Builds foundation for future applications

### **SHC Data Synchronization Implementation Guide**

### <span id="page-4-0"></span>**2 SHC DATA SYNCHRONIZATION INFORMATION**

#### <span id="page-4-1"></span>**2.1 Primary Data Synchronization Contact**

Name: Keri Thompson Phone: +1 847.286.0840 Email: [KThomps1@searshc.com](mailto:KThomps1@searshc.com)

### <span id="page-4-2"></span>**2.2 SHC GLN - Publish To**

Production: **0633815000004 Note**: this GLN identifies both Kmart and Sears.

SHC"s GDSN data pool is 1SYNC.

### <span id="page-4-3"></span>**2.3 Key Points to Synchronizing Data with SHC**

#### <span id="page-4-4"></span>*2.3.1 PUBLICATION TYPE*

SHC"s data synchronization initiative consists of **New** publications only at this time. SHC will not be synchronizing data on existing items (i.e., no Initial Loads) until a later date.

#### <span id="page-4-5"></span>*2.3.2 MAPPING OF PACKAGING CONFIGURATIONS*

Suppliers will continue to publish as usual, publishing the highest node of their hierarchy. SHC will be mapping attributes from the different levels of the packaging configurations received.

At this time, SHC will not be taking in full complex hierarchies [MX (Mixed Pallet) and DS (Mixed Case) product types], but will take in the EA (EACH) level from your complex hierarchy. A "REVIEW" CIC will be generated letting you know these levels of the hierarchy, and will need to be built directly in the SHC Item Maintenance Application (IMA). See the "Catalog Item Confirmation Error Handling" section below for more details.

SHC can only take in 2 packaging configurations of an item through data synchronization. Additional configurations will need to be added directly in IMA. You will receive a "REVIEW" CIC for the third configuration, letting you know you"ll need to build additional configurations directly in IMA.

#### <span id="page-4-6"></span>*2.3.3 CIC PROCESS FLOW*

New item publications are received by SHC and staged in IMA. If there are no problems with the data received, an "ACCEPT" Catalog Item Confirmation will be returned. Once the "ACCEPT" response is received, the supplier should login to IMA to review, add any additional information and submit the item for approval. If there are problems with the data received, a "REVIEW" Catalog Item Confirmation will be returned. The supplier should review the status detail, fix the issue in 1SYNC and then login to IMA once the "ACCEPT" Catalog Item Confirmation is received. See the "Catalog Item Confirmation Error Handling" section below for more details.

Once the item is submitted in IMA, it will go through the SHC internal approval process. If the merchant wants to carry the item, a "SYNCRHONIZED" Catalog Item Confirmation will

### **SHC Data Synchronization Implementation Guide**

be sent back to the supplier via the GDSN process. If the merchant decides against the item, a "REJECT" Catalog Item Confirmation will be sent back to the supplier via the GDSN process.

#### <span id="page-5-0"></span>*2.3.4 ITEM MODIFICATIONS*

After the initial item set-up in IMA, any future maintenance will be blocked for the initial phase. Modified transactions will be dropped at SHC. Corrections, however, will generate a "REVIEW" CIC message back letting you know the change needs to be made directly in IMA. Any changes/modifications sent through your usual data synchronization process must also be made in IMA directly to remain in sync with SHC.

If you receive a "REVIEW" from SHC on your initial item publication, any corrective action will initiate an 'Item Modify' or 'Item Correction' to SHC. In this scenario, since your item originally did not make it into IMA, your "Item Modify" or "Item Correction" will be processed as "New" by SHC.

#### <span id="page-5-1"></span>*2.3.5 ITEM DELETES*

Upon submitting an Item Delete to SHC, a "REVIEW" CIC will be returned letting the supplier know the item needs to be deleted directly in IMA. Note: a supplier can delete the item out of IMA only if the item has not yet been submitted to the merchant. Once the item has been submitted to the SHC merchant for approval, only the merchant can delete the item, upon notification by the supplier. The SHC inventory team will make the item "unavailable" in IMA.

### **SHC Data Synchronization Implementation Guide**

### <span id="page-6-0"></span>**3 STEPS TO BEGIN SYNCHRONIZING YOUR NEW ITEM DATA TO SHC**

- 1. Attend an SHC/1SYNC hosted web seminar to understand SHC requirements. [www.1sync.org/sears](http://www.1sync.org/sears)
- 2. Sign up with a GDSN-certified data pool (e.g. 1SYNC) if you are currently not a customer. Learn about the implementation options offered by 1SYNC and choose the option that works best for your company.
- 3. Obtain Education/Training from your data pool or solution provider.
- 4. Complete the Sears Holdings Trading Partner Form and email to: [IMAHelp@searshc.com.](mailto:IMAHelp@searshc.com)
	- Sears Holdings Trading Partner Form available at [www.1sync.org/sears](../../../../1.%20Place%20Documents%20Here/www.1sync.org/sears)  $\bullet$
- 5. Load items into 1SYNC
	- Ensure your data is accurate (pack quantities, measurements, weights etc.)
	- Load all item levels in your packaging configuration (hierarchy) Each, Case, &  $\bullet$ Pallet
- 6. Catalogue Item Subscription (CIS) must be received before you publish
	- $\bullet$ SHC will create a subscription for your Information Provider GLN/Target Market US
- 7. Publish only New Items to SHC
	- Publish to the SHC US GLN: 0633815000004
	- Publish items as New
	- You can start with one category and work up to all
- 8. Manage Catalogue Item Confirmation (CIC) Responses from SHC
	- CIC with state of "ACCEPT" is automatically sent when publication is received by SHC if there are no issues with the data received.
	- CIC with a state of "REVIEW" is sent if there are missing attributes or data discrepancies.
	- CIC with state of "SYNCHRONIZED" is sent after SHC has updated their operational database with the new item.
	- CIC with state of "REJECT" is sent if the merchant decides against the item.
- 9. Once an "ACCEPT" CIC is received, login to IMA and add Division, Category, Order DUNS and any other required fields. Then submit item.
	- Review/complete your item following the usual IMA process
	- To request your Division, Category, and Order DUNS information contact you SHC merchant
	- For IMA help, please call the IMA Helpdesk at 888.416.6630 or email: [IMAHelp@searshc.com.](mailto:IMAHelp@searshc.com)
- 10. Going forward, all changes should be made in your data pool (e.g., 1SYNC) and must also be made directly in IMA.

### **SHC Data Synchronization Implementation Guide**

### <span id="page-7-0"></span>**4 SHC NEW ITEM PROCESS FLOW WITH GDSN**

The below diagram outlines the SHC New Item Process flow as it exists with GDSN. SHC New Item Process Flow

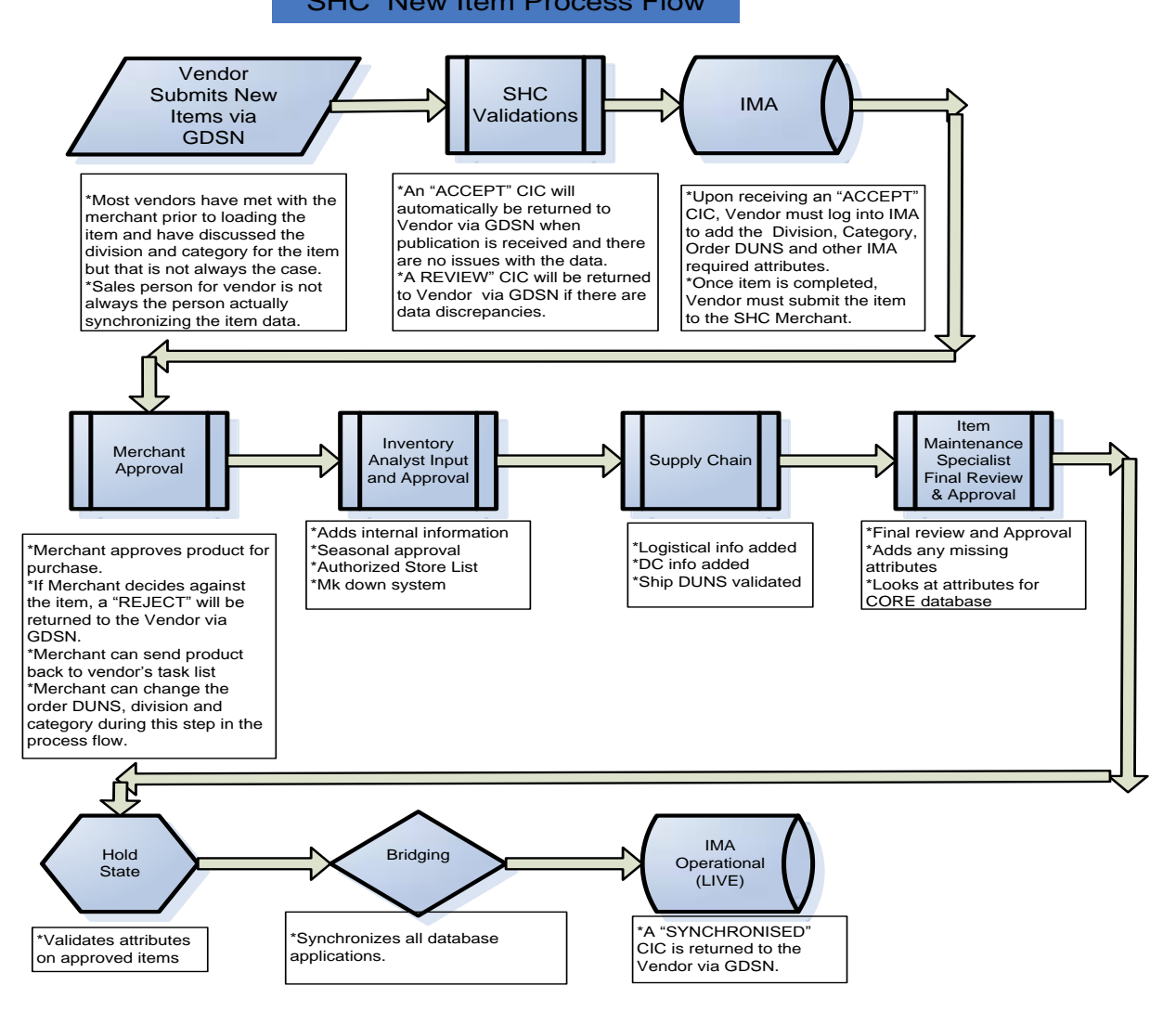

### **SHC Data Synchronization Implementation Guide**

### <span id="page-8-0"></span>**5 ADDITIONAL SHC IMA REQUIRED ATTRIBUTES**

**Note:** In addition to the standard required GDSN attributes (1SYNC customers should refer to Appendix N of the *IM Participant Dictionary* for full list), there are NO additional attributes that SHC requires via Data Synchronization. There are, however, additional IMA required attributes that can be leveraged via data synchronization. Sending these attributes through your data pool (e.g., 1SYNC) will alleviate the manual entry required for completing your items in IMA.

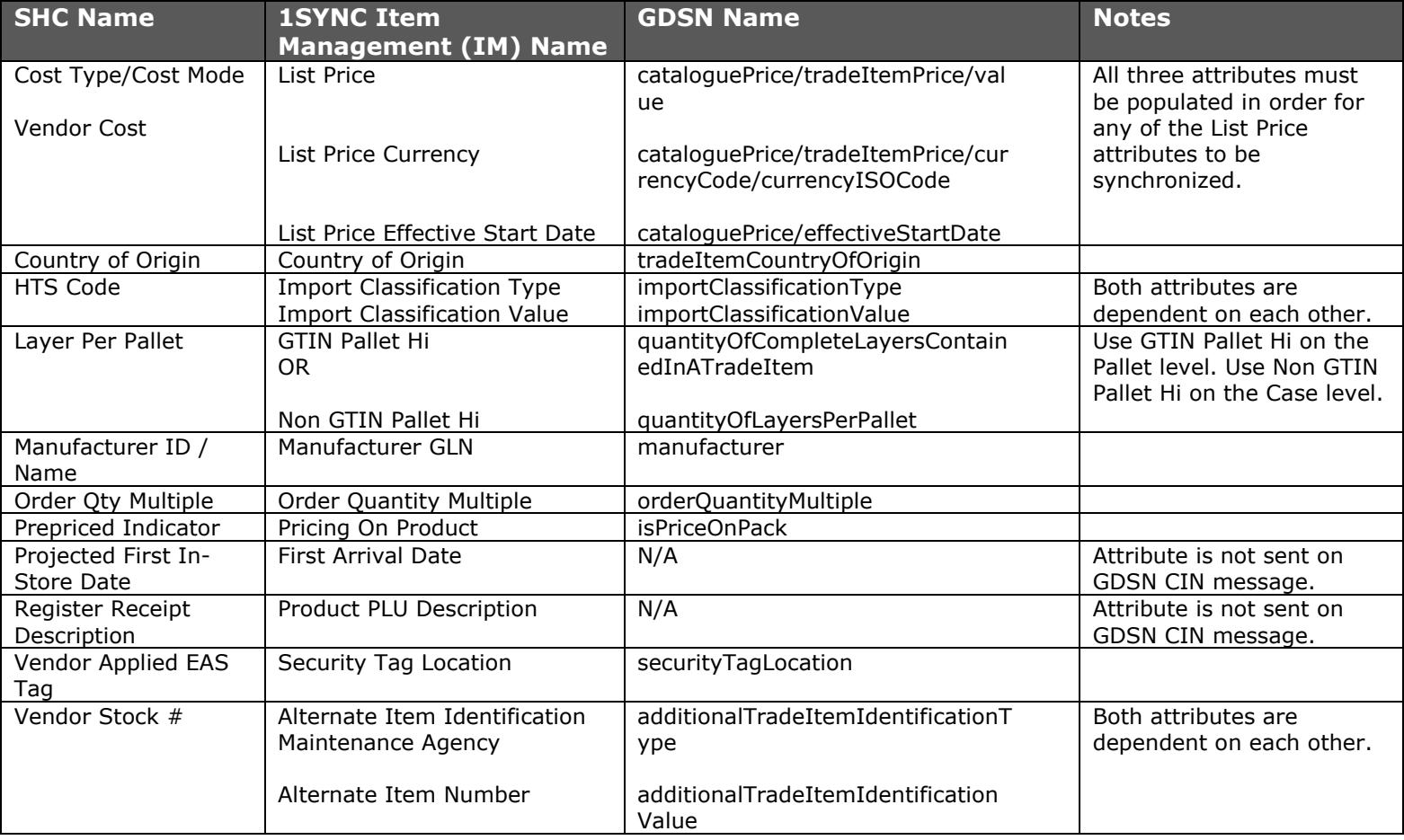

## **SHC Data Synchronization Implementation Guide**

### <span id="page-9-0"></span>**6 CATALOG ITEM CONFIRMATION ERROR HANDLING**

The following table lists the different status codes that would be returned in a CIC with a Review State and how to resolve the issue.

### **CIC Review Status Detail Code Descriptions**

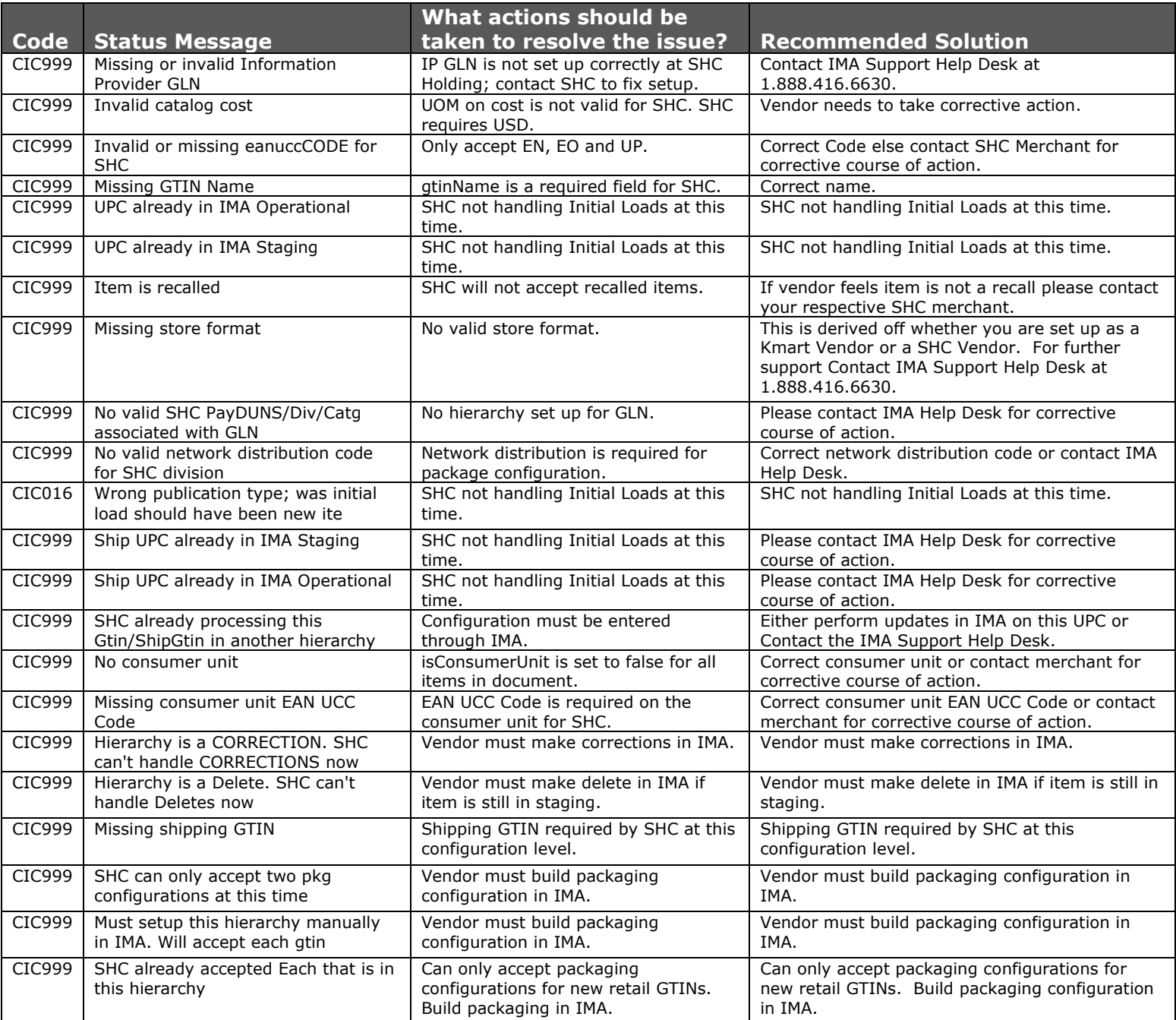